## Colors (HI)

## Description of "Graph configuration" dialog box - Colors

To configure the color appearance of the graph use **Colors** tab in the graph configuration dialog box.

| Graph configuration - D.ARCHIV_DIFF                        | x |
|------------------------------------------------------------|---|
| Basic Objects Axes Colors Groups                           | _ |
| Color configuration User defined colors:                   |   |
| Wnd.Background:                                            |   |
| Graph Background: 🔽 💌                                      |   |
| Time axis:                                                 |   |
| Major time:                                                |   |
|                                                            |   |
| <u>Save</u> Save <u>as</u> <u>I</u> emplate <u>C</u> ancel |   |

You can use global color settings for drawing the graph. The second alternative is to define your own color settings for the graph. To define them check **Re** define global settings checkbox.

You can set a color of the window background, graph area, time axis and significant time. To select a color of corresponding part use the arrow buttons located right from the currently color example. The color palette is opened after clicking any of these buttons. Each change of a color is displayed in graph preview located right from the buttons.

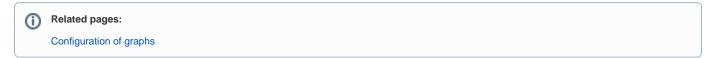